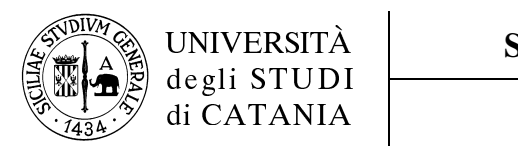

## **S P P R**

## **ALLEGATO**

Iter di iscrizione su piattaforma "Studium" al *Corso di Informazione su Salute e Sicurezza nei Luoghi di Lavoro ai sensi dell'art. 36 del D. Lgs. 81/2008*.

Lo studente, per partecipare al Corso, dovrà seguire i seguenti passi:

- accedere a http://studiumarchive.unict.it/sppr con le proprie credenziali del portale studenti (**C.F. e password**)
- cliccando su "**fai click qui e iscriviti a un corso**" ci si ritroverà già iscritti, in caso contrario bisognerà cliccare sulla freccia a destra del nome del proprio dipartimento per accedere
- leggere la descrizione del corso
- accedere alla cartella "**documenti**" e iniziare il corso prendendo visione di tutti i documenti presenti (i documenti sono in formato .*pdf*, alla fine di ogni singolo modulo si dovrà tornare indietro e procedere con il modulo successivo)
- tornare alla "**home**" e cliccare su "**test**"
- svolgere il test
- convalidare il test cliccando su "**convalida**" (nella pagina in alto a destra)
- uscire dalla pagina tramite **logout**

A questo punto il percorso per lo studente si considera concluso.